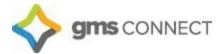

Page 1 of 18

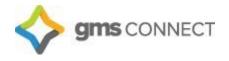

# GMS Connect Client User Guide

The information contained in this document is confidential, and only intended for GMS clients

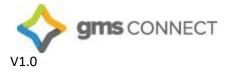

#### March 8, 2018

# Table of Contents

| Getting Started                   | 3  |
|-----------------------------------|----|
| Navigation                        | 3  |
| Employee Details                  | 4  |
| Payroll                           | 5  |
| Time Sheet                        | 6  |
| Approving Payroll                 | 7  |
| Employee Loans                    | 9  |
| Override Rates                    | 10 |
| Scheduled Deductions              | 11 |
| Scheduled Payments                | 11 |
| Locations                         | 12 |
| Projects                          | 12 |
| Event Codes                       | 13 |
| New Hire                          | 14 |
| Termination                       | 14 |
| Reports                           | 15 |
| Company Reports                   | 16 |
| Company Documents                 | 16 |
| Data Retriever – Custom Reporting | 17 |

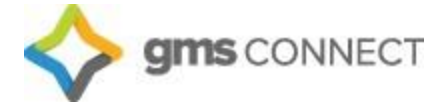

Welcome to GMS Connect! This workbook is meant to be a guide to the new GMS Connect platform. The instructions coupled with screen-shots will help you to get comfortable in the GMS Connect system, but it is not comprehensive. Should you have any questions or need assistance, you are always welcome to reach out to your Payroll Specialist or Account Manager.

## **Getting Started**

Navigate to https://gms.prismhr.com/gms and enter your credentials:

| <b></b>              | gms connect                                                   |
|----------------------|---------------------------------------------------------------|
| Username<br>Password | Sign in                                                       |
|                      | Forgot your password?<br>GROUP MANAGEMENT SERVICES, INC. DEMO |

#### **Navigation**

Upon logging in, you'll find the navigation toolbar across the top of the home screen.

"My Company" is where you'll find all the information that pertains to your organization and allows you to manage your company's basic structure.

"My Employees" allows you to maintain your employees' HR records.

"My Payrolls" allows you to enter payroll, view employee payroll history and invoices as well as manage voluntary deductions for your employees.

| $\diamond$                                                                                                    | gms CONNECT M                                                                                             | Y COMPANY                                                        | EES MY PAYROLL                                                                                                    | S 📄 📑                                                | *                                                                                                    | ٩ 🖬                                                                                                    | 1   |
|----------------------------------------------------------------------------------------------------|----------------------------------------------------------------------------------------------------|------------------------------------------------------------------|----------------------------------------------------------------------------------------------------|------------------------------------------------------|----------------------------------------------------------------------------------------------------|----------------------------------------------------------------------------------------------------|-----|
| ompany / Da                                                                                                    | ashboard / Home                                                                                           | 1                                                                | Company: (130)                                                                                                    | Zenith Properties                                    |                                                                                                    | Sector 10 (10)                                                                                                    | 9 = |
| My Favorites<br>Employee Det<br>Organization (<br>Employee Ben<br>Hiring<br>New Hire<br>Time Sheet Er<br>Total Compen<br>Approvals Pen | ails<br>Chart<br>Lefit Overview<br>htry<br>sation                                                         | Navigation toolbar                                               | My Support Team     Image: Support Team     Image: Support Team </th <th>t Representative</th> <th>HR Manager<br/>Helen Humana<br/>(508) 555-5551<br/>himan@metrohr.cc<br/>Risk Manager<br/>Randy Randolph<br/>(508) 555-120<br/>(508) 555-120<br/>randolph@metroh</th> <th></th> <th></th> | t Representative                                     | HR Manager<br>Helen Humana<br>(508) 555-5551<br>himan@metrohr.cc<br>Risk Manager<br>Randy Randolph<br>(508) 555-120<br>(508) 555-120<br>randolph@metroh |                                                                                                    |     |
| Recent Payro                                                                                                    | olls                                                                                                    |                                                                  | My Employees                                                                                                    |                                                      |                                                                                                    |                                                                                                    |     |
| Payroll<br>201612<br>201610<br>20169<br>20168                                                                                          | Description<br>201612 - 09-30-16 WFRI<br>201610 - 09-23-16 WFRI<br>09-16-16 WFRI<br>20168 - 09-09-16 WFRI | Pay Date<br>09/30/2016<br>09/33/2016<br>09/16/2016<br>09/09/2016 | Employee Name<br>Alvarez, Amanda<br>Carrol, John<br>Delgado, Svivia<br>Donehue, Robert<br>Foster, Sally<br>Foster, Sally<br>Foster, Sara<br>Jones, Andrew<br>Laguarda, Vincent<br>Lopez, Cindy<br>Lopez, JesaiCa<br>Morrison, Sally<br>Peterson, Jonathan<br>Revnoids, Ryan<br>Santos, Gabriel<br>Siliverman, Laura                                                                                                    | 1 408-6<br>408-6<br>408/6<br>408-6<br>408-6<br>408-6 | Mobile<br>50-3123<br>50-3123<br>50-3123<br>50-3123<br>50-3123<br>50-3123<br>50-3123<br>50-3123<br>50-3123                                               | Work Email<br>aalvarez@zenith.com<br>sdelga40@zenith.com<br>rdonohue@zenith.com<br>vlaguardia@zenith.com<br>vlaguardia@zenith.com<br>clopez@zenith.com<br>jpeterson@zenith.com<br>gsantos@zenith.com |     |

The information contained in this document is confidential, and only intended for GMS clients

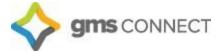

The paper icon gives you access to various reports, and the star icon allows you to access your favorites from any screen. The search bar allows you to search for employees, reports, and menus all in one spot. When searching for an employee, enter "e:" before the employee name to narrow the results only to employee names.

Your account will have a set list of favorites preloaded for you, but you can edit these at any time by navigating to the screen you would like to add/remove from favorites, clicking on the "Action Menu," and selecting "add to favorites" or "remove from favorites."

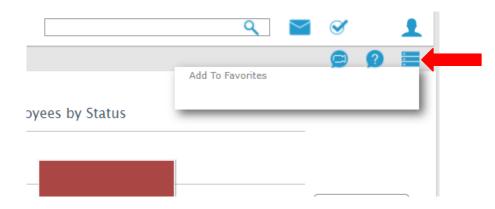

The "question mark" icon is a valuable tool that provides help if you get stuck, and any time the video icon is displayed there are helpful how-to videos as well.

#### **Employee Details**

You can click on an employee's name to access the Employee Details screen:

| IR / Change / Employee Details                                                             |                                                                                          |                                       | Company: (02402)                                                        | GMS CONNECT DEMO                                                |                    | <b>2</b>    |
|--------------------------------------------------------------------------------------------|------------------------------------------------------------------------------------------|---------------------------------------|-------------------------------------------------------------------------|-----------------------------------------------------------------|--------------------|-------------|
| Joy Belling                                                                                | N                                                                                        | lame Personal                         | Address Work                                                            | Pay Tax Deposit                                                 | Skills & Education | Property Ot |
| Employee                                                                                   | N98300                                                                                   | ٩                                     |                                                                         |                                                                 |                    |             |
| Name & Contact                                                                             |                                                                                          |                                       |                                                                         |                                                                 |                    |             |
| Last Name                                                                                  | Belling                                                                                  |                                       | Work Phone                                                              |                                                                 |                    |             |
| First Name                                                                                 | Joy                                                                                      |                                       | Work Email                                                              |                                                                 |                    |             |
| Middle Name                                                                                |                                                                                          |                                       | EP Username                                                             | joybelling                                                      |                    |             |
| Nickname                                                                                   |                                                                                          |                                       |                                                                         |                                                                 |                    |             |
| Employment<br>Employment Status<br>Status Date<br>Employment Type<br>Type Date<br>Position | ACTIVE<br>07/13/2020<br>FULL TIME-BENEFIT ELIGIBLE<br>10/01/2020<br>CLERICAL/OFFICE E.E. | Status Type Change<br>Position Change | Employer<br>Employer Start Date<br>Last Hire Date<br>Original Hire Date | GROUP MANAGEMENT SERV<br>05/04/2020<br>01/01/2016<br>01/01/2016 | ICES STANDARD, INC |             |
|                                                                                            | CLERK                                                                                    |                                       |                                                                         |                                                                 |                    |             |
| Position EEO Code<br>FLSA Exempt                                                           | CLERK                                                                                    |                                       |                                                                         |                                                                 |                    |             |

This screen allows you to view and update employees' personal data, including taxes, direct deposit, etc.

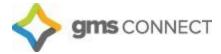

# Payroll

You can utilize the search bar to navigate to Time Sheet Entry, or you may select it in your "Favorites."

|                                                                                                    | T MY COMPANY                                                                                                    | MY EMPLOYEES                                                                                                    | MY PAYROLLS                                                                                                    | ;                                  | 📩 tin                                                                                                    | ne sheet                       | ۹ 🗠                                                                                                    | 1 |
|----------------------------------------------------------------------------------------------------|----------------------------------------------------------------------------------------------------|----------------------------------------------------------------------------------------------------|----------------------------------------------------------------------------------------------------|------------------------------------|----------------------------------------------------------------------------------------------------|--------------------------------|----------------------------------------------------------------------------------------------------|---|
| ompany / Dashboard /                                                                                                    | / Home                                                                                                    |                                                                                                    | company. (150)                                                                                                    | Application St                     | the second second second second second second second second second second second second second second second s               |                                | 9                                                                                                    | 2 |
| Av Favorites                                                                                                    |                                                                                                    |                                                                                                    | My Support Team                                                                                                    | Time Sheet Ent<br>Payroll > Action | ry [2]                                                                                                    |                                |                                                                                                    |   |
| Employee Details                                                                                                    |                                                                                                    |                                                                                                    |                                                                                                    | Report Sugge                       | tions                                                                                                    |                                | 1 Tune in Time Chest                                                                                                    |   |
|                                                                                                    |                                                                                                    |                                                                                                    | Payroll                                                                                                    | Time Sheet Rep                     |                                                                                                    | HR Manager                     | 1. Type in Time Sheet.                                                                                                    |   |
| Organization Chart                                                                                                    |                                                                                                    |                                                                                                    | Venessa<br>vwilson@premhr.co                                                                                                    |                                    | ort                                                                                                    | Helen Humana<br>(508) 555-5551 |                                                                                                    |   |
| mployee Benefit Overvie                                                                                                    | ew                                                                                                    |                                                                                                    | Wilson@phammr.co                                                                                                    | e ayron > keport                   | 1                                                                                                    | (508) 555-5551                 | com                                                                                                    |   |
| Hiring                                                                                                    |                                                                                                    |                                                                                                    |                                                                                                    |                                    |                                                                                                    |                                | .com                                                                                                    |   |
| New Hire                                                                                                    |                                                                                                    |                                                                                                    | 2. Click or                                                                                                    | Time S                             | heet Entry                                                                                                    | k Manager                      |                                                                                                    |   |
| Time Sheet Entry                                                                                                    |                                                                                                    |                                                                                                    | 2. CIICK OI                                                                                                    | i inite b                          | neer Entry                                                                                                    | ndy Randolph                   |                                                                                                    |   |
| Total Compensation                                                                                                    |                                                                                                    |                                                                                                    |                                                                                                    |                                    |                                                                                                    | 08) 555-1234                   |                                                                                                    |   |
| Approvals Pending                                                                                                    |                                                                                                    |                                                                                                    | benefits@metrohr.c                                                                                                    | com                                | _                                                                                                    | rrandolph@metr                 | ohr.com                                                                                                    |   |
| oprovals Pending                                                                                                    |                                                                                                    |                                                                                                    |                                                                                                    |                                    |                                                                                                    |                                |                                                                                                    |   |
|                                                                                                    |                                                                                                    |                                                                                                    | Sales                                                                                                    |                                    |                                                                                                    |                                |                                                                                                    |   |
|                                                                                                    |                                                                                                    |                                                                                                    | Joe Salendar                                                                                                    |                                    |                                                                                                    |                                |                                                                                                    |   |
|                                                                                                    |                                                                                                    |                                                                                                    | isalendar@metrohr.                                                                                                    | .com                               |                                                                                                    |                                |                                                                                                    |   |
|                                                                                                    |                                                                                                    |                                                                                                    |                                                                                                    |                                    |                                                                                                    |                                |                                                                                                    |   |
|                                                                                                    |                                                                                                    |                                                                                                    |                                                                                                    |                                    |                                                                                                    |                                |                                                                                                    |   |
|                                                                                                    |                                                                                                    |                                                                                                    | Januar Guaran                                                                                                    |                                    |                                                                                                    |                                |                                                                                                    |   |
|                                                                                                    |                                                                                                    |                                                                                                    |                                                                                                    |                                    |                                                                                                    |                                |                                                                                                    |   |
|                                                                                                    |                                                                                                    |                                                                                                    |                                                                                                    |                                    |                                                                                                    |                                |                                                                                                    |   |
| Recent Pavrolls                                                                                                    |                                                                                                    |                                                                                                    |                                                                                                    |                                    |                                                                                                    |                                |                                                                                                    |   |
| and the second second se | intion                                                                                                    | Pay Date                                                                                                    | My Employees                                                                                                    |                                    | Work                                                                                                    | Mobile                         | Work Frail                                                                                                    |   |
| ayroll Descr                                                                                                    | iption<br>10 - 09-23-16 WFRI                                                                                                    | Pay Date<br>09/23/2016                                                                                                    |                                                                                                    | Ext                                | Work<br>408/650-3123                                                                                                    | Mobile                         | Work Email<br>aalvarez@zenith.com                                                                                                    |   |
| ayroll Descr<br>01610 2016:                                                                                                    |                                                                                                    |                                                                                                    | My Employees<br>Employee Name                                                                                                    |                                    |                                                                                                    | Mobile                         |                                                                                                    |   |
| ayroll Descr<br>D1610 2016:<br>D169 09-16                                                                                                    | 10 - 09-23-16 WFRI                                                                                                    | 09/23/2016                                                                                                    | My Employees<br>Employee Name<br>Alvarez, Amanda                                                                                                    | Ext                                | 408/650-3123                                                                                                    | Mobile                         | aalvarez@zenith.com                                                                                                    |   |
| ayroll Descr<br>01610 2016:<br>0169 09-16<br>0168 2016                                                                                                    | 10 - 09-23-16 WFRI<br>5-16 WFRI                                                                                                    | 09/23/2016<br>09/16/2016                                                                                                   | My Employees<br>Employee Name<br>Alvarez, Amanda<br>Carrol, John                                                                                                    | Ext                                | 408/650-3123<br>408-650-3123                                                                                                 | Mobile                         | aalvarez@zenith.com<br>jcarrol@zenith.com                                                                                                    |   |
| ayroll Descr<br><u>01610</u> 2016:<br><u>0169</u> 09-16<br><u>0168</u> 2016:<br><u>0167</u> 2016:                                                                                                    | 10 - 09-23-16 WFRI<br>5-16 WFRI<br>8 - 09-09-16 WFRI                                                                                                    | 09/23/2016<br>09/16/2016<br>09/09/2016                                                                                     | My Employees<br>Employee Name<br>Alvarez, Amanda<br>Carrol, John<br>Delgado, Svivia                                                                                                    | Ext                                | 408/650-3123<br>408-650-3123                                                                                                 | Mobile                         | aalvarez@zenith.com<br>jcarrol@zenith.com<br>sdelgado@zenith.com                                                                                                    |   |
| ayroll Descr<br>01610 2016:<br>0169 09-16<br>0168 2016:<br>0167 2016:<br>0166 2016                                                                                                    | 10 - 09-23-16 WFRI<br>5-16 WFRI<br>8 - 09-09-16 WFRI<br>7 - 09-02-16 WFRI                                                                                                    | 09/23/2016<br>09/16/2016<br>09/09/2016<br>09/02/2016                                                                       | My Employees<br>Employee Name<br>Alvarez, Amanda<br>Carrol, John<br>Delgado, Sylvia<br>Donchue, Robert                                                                                                    | Ext                                | 408/650-3123<br>408-650-3123                                                                                                 | Mobile                         | aalvarez@zenith.com<br>jcarrol@zenith.com<br>sdelgado@zenith.com                                                                                                    |   |
| ayroll     Descr       01610     20163       0169     09-16       0168     20160       0167     20163       0166     20160       0165     20163                                                                                                    | 10 - 09-23-16 WFRI<br>5-16 WFRI<br>8 - 09-09-16 WFRI<br>7 - 09-02-16 WFRI<br>6 - 08-26-16 WFRI                                                                                   | 09/23/2016<br>09/16/2016<br>09/09/2016<br>09/02/2016<br>08/26/2016                                                         | My Employees<br>Employee Name<br>Alvarez, Amanda<br>Carrol, John<br>Delgado, Sylvia<br>Donohue, Robert<br>Foster, Sally                                                                                                    | Ext                                | 408/650-3123<br>408-650-3123<br>408-650-3123                                                                                 | Mobile                         | aalvarez@zenith.com<br>jcarrol@zenith.com<br>sdelgado@zenith.com<br>rdonohue@zenith.com                                                                                                    |   |
| ayroll     Descr       01610     2016       0169     09-16       0168     2016       0167     2016       0166     2016       0165     2016       0164     20164                                                                                                    | 10 - 09-23-16 WFRI<br>5-16 WFRI<br>8 - 09-09-16 WFRI<br>7 - 09-02-16 WFRI<br>6 - 08-26-16 WFRI<br>5 - 08-19-16 WFRI                                                              | 09/23/2016<br>09/16/2016<br>09/09/2016<br>09/02/2016<br>08/22/2016<br>08/19/2016<br>08/19/2016<br>08/12/2016               | My Employees<br>Employee Name<br>Alvarez, Amanda<br>Carrol, John<br>Delado, Svivia<br>Donbue, Robert<br>Foster, Sally<br>Foster, Sara<br>Lauurdia, Vincent<br>Lorez, Cindy                                                                                                    | Ext                                | 408/650-3123<br>408-650-3123<br>408-650-3123                                                                                 | Mobile                         | aalvarez@zenith.com<br>jcarrol@zenith.com<br>sdelgado@zenith.com<br>rdonohue@zenith.com<br>sfoster@zenith.com                                                                                              |   |
| Payroll     Descr       201610     2016       20163     2016       20164     2016       20165     2016       20166     2016       20165     2016       20165     2016       20165     2016       20164     2016       20163     2016       20162     2016                                                                                                    | 10 - 09-23-16 WFRI<br>5-16 WFRI<br>8 - 09-09-16 WFRI<br>7 - 09-02-16 WFRI<br>6 - 08-26-16 WFRI<br>5 - 08-19-16 WFRI<br>4 - 08-12-16 WFRI                                         | 09/23/2016<br>09/16/2016<br>09/09/2016<br>08/26/2016<br>08/26/2016<br>08/19/2016<br>08/19/2016<br>08/05/2016<br>07/29/2016 | My Employees<br>Employee Name<br>Alvarez, Amanda<br>Carrol, John<br>Delaado, Svivia<br>Donohue, Robert<br>Foster, Sally<br>Foster, Sally<br>Foster, Sara<br>Laauardia, Vincent<br>Laauardia, Vincent<br>Laauz, Cindy<br>Lopez, Jessica                                               | Ext                                | 408/650-3123<br>408-650-3123<br>408-650-3123<br>408/650-3123<br>408-650-3123                                                 | Mobile                         | aalvare@enith.com<br>jcarrol@zenith.com<br>sdelgado@zenith.com<br>rdonohue@zenith.com<br>sfoster@zenith.com<br>vlaguardia@zenith.com<br>clopez@zenith.com                                                  |   |
| avroll     Descr       01610     2016       0168     2016       0167     2016       0165     2016       0165     2016       0165     2016       0165     2016       0164     2016       0163     2016       0162     2016                                                                                                    | 10 - 09-23-16 WFRI<br>5-16 WFRI<br>8 - 09-09-16 WFRI<br>7 - 09-02-16 WFRI<br>6 - 08-26-16 WFRI<br>5 - 08-19-16 WFRI<br>4 - 08-12-16 WFRI<br>3 - 08-12-16 WFRI                    | 09/23/2016<br>09/16/2016<br>09/09/2016<br>09/02/2016<br>08/22/2016<br>08/19/2016<br>08/19/2016<br>08/12/2016               | My Employees<br>Employee Name<br>Alvarez, Amanda<br>Carrol, John<br>Delaado, Svivia<br>Donohue, Robert<br>Foster, Sally<br>Foster, Sally<br>Foster, Sally<br>Lopez, Cindy<br>Lopez, Jessica<br>Peterson, Jonshan                                                                     | Ext                                | 408/650-3123<br>408-650-3123<br>408-650-3123<br>408/650-3123<br>408-650-3123<br>408/650-3123                                 | Mobile                         | aalvære@zenith.com<br>jcarrol@zenith.com<br>sdelgado@zenith.com<br>rdonohue@zenith.com<br>vlaguardia@zenith.com<br>clopez@zenith.com<br>jpeterson@zenith.com                                               |   |
| ayroll     Descr       01610     2016       0169     09-16       0168     2016       0167     2016       0165     2016       0165     2016       0164     2016       0165     2016       0164     2016       0163     2016       0162     2016                                                                                                    | 10 - 09-23-16 WFRI<br>5-16 WFRI<br>8 09-09-16 WFRI<br>7 - 09-02-16 WFRI<br>6 - 08-26-16 WFRI<br>5 - 08-16 16 WFRI<br>4 - 08-12-16 WFRI<br>3 - 08-05-16 WFRI<br>2 - 07-29-16 WFRI | 09/23/2016<br>09/16/2016<br>09/09/2016<br>08/26/2016<br>08/26/2016<br>08/19/2016<br>08/19/2016<br>08/05/2016<br>07/29/2016 | My Employees<br>Employee Name<br>Alvarez, Amanda<br>Carrol, John<br>Deladao, Svivia<br>Donohue, Robert<br>Foster, Sara<br>Laquardia, Vincent<br>Lopez, Cindy<br>Lopez, Jessica<br>Peterson, Jonethan<br>Revnolds, Rvan                                                               | Ext                                | 408/650-3123<br>408-650-3123<br>408-650-3123<br>408/650-3123<br>408-650-3123                                                 | Mobile                         | aalvare@enith.com<br>jcarrol@zenith.com<br>sdelgado@zenith.com<br>rdonohue@zenith.com<br>sfoster@zenith.com<br>vlaguardia@zenith.com<br>clopez@zenith.com                                                  |   |
| Description     Description       01610     2016       0169     09-16       0168     2016       0167     2016       0165     2016       0165     2016       0165     2016       0164     2016       0163     2016       0162     2016                                                                                                    | 10 - 09-23-16 WFRI<br>5-16 WFRI<br>8 09-09-16 WFRI<br>7 - 09-02-16 WFRI<br>6 - 08-26-16 WFRI<br>5 - 08-16 16 WFRI<br>4 - 08-12-16 WFRI<br>3 - 08-05-16 WFRI<br>2 - 07-29-16 WFRI | 09/23/2016<br>09/16/2016<br>09/09/2016<br>08/26/2016<br>08/26/2016<br>08/19/2016<br>08/19/2016<br>08/05/2016<br>07/29/2016 | My Employees<br>Employee Name<br>Alvarez, Amanda<br>Carrol, John<br>Delaado, Svivia<br>Donohue, Robert<br>Foster, Sally<br>Foster, Sally<br>Foster, Sally<br>Lopez, Cindy<br>Lopez, Jessica<br>Peterson, Jonshan                                                                     | Ext                                | 408/650-3123<br>408-650-3123<br>408-650-3123<br>408/650-3123<br>408-650-3123<br>408/650-3123                                 | Mobile                         | aalvære@zenith.com<br>jcarrol@zenith.com<br>sdelgado@zenith.com<br>rdonohue@zenith.com<br>vlaguardia@zenith.com<br>clopez@zenith.com<br>jpeterson@zenith.com                                               |   |
| 101510     2016;       10169     09-16;       10168     2016;       10167     2016;       10166     2016;       10165     2016;       10164     2016;       10165     2016;       10164     2016;       10163     2016;       10162     2016;                                                                                                    | 10 - 09-23-16 WFRI<br>5-16 WFRI<br>8 09-09-16 WFRI<br>7 - 09-02-16 WFRI<br>6 - 08-26-16 WFRI<br>5 - 08-16 16 WFRI<br>4 - 08-12-16 WFRI<br>3 - 08-05-16 WFRI<br>2 - 07-29-16 WFRI | 09/23/2016<br>09/16/2016<br>09/09/2016<br>08/26/2016<br>08/26/2016<br>08/19/2016<br>08/19/2016<br>08/05/2016<br>07/29/2016 | My Employees<br>Employee Name<br>Alvarez, Amanda<br>Carrol, John<br>Deladao, Svivia<br>Donohue, Robert<br>Foster, Sara<br>Laquardia, Vincent<br>Lopez, Cindy<br>Lopez, Jessica<br>Peterson, Jonethan<br>Revnolds, Rvan                                                               | Ext                                | 408/650-3123<br>408-650-3123<br>408-650-3123<br>408/650-3123<br>408/650-3123<br>408/650-3123<br>408/650-3123                 | Mobile                         | aalvære@zenith.com<br>jcarrol@zenith.com<br>sdelgado@zenith.com<br>rdonohue@zenith.com<br>vlaguardia@zenith.com<br>cloper@zenith.com<br>jpeterson@zenith.com<br>rreynolds@zenith.com<br>gsantos@zenith.com |   |
| Payroll     Descr       01610     2016       0159     09-16       00168     2016       00167     2016       00165     2016       00165     2016       00165     2016       00165     2016       00165     2016       00163     2016       00162     2016                                                                                                    | 10 - 09-23-16 WFRI<br>5-16 WFRI<br>8 09-09-16 WFRI<br>7 - 09-02-16 WFRI<br>6 - 08-26-16 WFRI<br>5 - 08-16 16 WFRI<br>4 - 08-12-16 WFRI<br>3 - 08-05-16 WFRI<br>2 - 07-29-16 WFRI | 09/23/2016<br>09/16/2016<br>09/09/2016<br>08/26/2016<br>08/26/2016<br>08/19/2016<br>08/19/2016<br>08/05/2016<br>07/29/2016 | My Employees<br>Employee Name<br><u>Alvarez, Amanda</u><br>Carrol, John<br>Delgado, Svivia<br>Donohue, Robert<br>Foster, Salv<br>Foster, Salv<br>Foster, Salv<br>Esseria, Vincent<br>Laauardia, Vincent<br>Lonez, Jessica<br>Peterson, Jonathan<br>Reynolds, Rvan<br>Santos, Gabriel | Ext                                | 408/650-3123<br>408-650-3123<br>408-650-3123<br>408/650-3123<br>408/650-3123<br>408/650-3123<br>408/650-3123                 | Mobile                         | aalvære@enith.com<br>jcarrol@zenith.com<br>sdelgado@zenith.com<br>rdonohue@zenith.com<br>vlaguardia@zenith.com<br>clope@zenith.com<br>jpeterson@zenith.com<br>rreynolds@zenith.com                         |   |
| Description     Description       01610     2016       0169     09-16       0168     2016       0167     2016       0165     2016       0165     2016       0165     2016       0164     2016       0163     2016       0162     2016                                                                                                    | 10 - 09-23-16 WFRI<br>5-16 WFRI<br>8 09-09-16 WFRI<br>7 - 09-02-16 WFRI<br>6 - 08-26-16 WFRI<br>5 - 08-16 16 WFRI<br>4 - 08-12-16 WFRI<br>3 - 08-05-16 WFRI<br>2 - 07-29-16 WFRI | 09/23/2016<br>09/16/2016<br>09/09/2016<br>08/26/2016<br>08/26/2016<br>08/19/2016<br>08/19/2016<br>08/05/2016<br>07/29/2016 | My Employees<br>Employee Name<br>Alvarez, Amanda<br>Carrol, John<br>Delado, Svivia<br>Donohue, Robert<br>Foster, Sally<br>Foster, Sara<br>Lauuardia, Vincent<br>Lopez, Cindy<br>Lopez, Jessica<br>Peterson, Jonshan<br>Revnolds, Rvan<br>Santos, Gabriel<br>Silverman, Laura         | Ext                                | 408/650-3123<br>408-650-3123<br>408/650-3123<br>408/650-3123<br>408/650-3123<br>408/650-3123<br>408/650-3123<br>408/650-3123 | Mobile                         | aalvære@zenith.com<br>jcarrol@zenith.com<br>sdelgado@zenith.com<br>rdonohue@zenith.com<br>vlaguardia@zenith.com<br>cloper@zenith.com<br>jpeterson@zenith.com<br>rreynolds@zenith.com<br>gsantos@zenith.com |   |

#### Select the payroll you would like to edit:

|                                 | MY CO                    | OMPANY | MY EMPLOYEES              | MY PAYROLLS         |                  | ۲                       |                        | ۹ 🗠                       |   |   |
|---------------------------------|--------------------------|--------|---------------------------|---------------------|------------------|-------------------------|------------------------|---------------------------|---|---|
| yroll / Action / Time Sh        | neet Entry               |        |                           | Company: (130) Zeni | th Properties    |                         |                        |                           | 2 | 0 |
| elect Payroll for Time S        | heet Entry               | C      |                           |                     |                  |                         |                        |                           |   |   |
| ayroll# De<br>0 <u>1612</u> 09- | scription<br>-30-16 WFRI |        | Payroll Type<br>Scheduled | Pay D<br>09/30      | Date (<br>0/16 : | Cutoff Date<br>10/12/16 | Cutoff Time<br>02:00PM | Delivery Date<br>09/28/16 | ø |   |
|                                 |                          | _      |                           |                     |                  |                         |                        |                           |   |   |
| Click on Pa                     | ayroll numbe             | er.    |                           |                     |                  |                         |                        |                           |   |   |
|                                 |                          |        |                           |                     |                  |                         |                        |                           |   |   |
|                                 |                          |        |                           |                     |                  |                         |                        |                           |   |   |
|                                 |                          |        |                           |                     |                  |                         |                        |                           |   |   |
|                                 |                          |        |                           |                     |                  |                         |                        |                           |   |   |
|                                 |                          |        |                           |                     |                  |                         |                        |                           |   |   |
|                                 |                          |        |                           |                     |                  |                         |                        |                           |   |   |
|                                 |                          |        |                           |                     |                  |                         |                        |                           |   |   |
|                                 |                          |        |                           |                     |                  |                         |                        |                           |   |   |
|                                 |                          |        |                           |                     |                  |                         |                        |                           |   |   |
|                                 |                          |        |                           |                     |                  |                         |                        |                           |   |   |

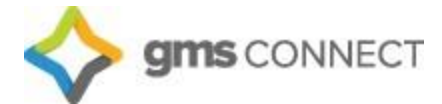

#### **Time Sheet**

You can to the following key to assist you in navigating your timesheet:

#### Icon Key:

Import pay data from a file
Statistics - Compares the current payroll to prior payrolls
Timesheet entry detail report
Search for a specific employee name or ID number
Filter the timesheet to display by department, location, etc.
Use this function to hide columns

Inside your timesheet, salaried employees' data has been prepopulated for you. You may make edits to each column the same way you did before. If you need a pay code not listed, you may click on the Employee's name to pull up detailed time entry:

|         |                      | Payroll / Act              | ion / Ti          | ime Sheet Ent | ry             |              | Client          | : (00642) | GMS DEN   | 10               |                        | e             | 99=                    |       |         |       |
|---------|----------------------|----------------------------|-------------------|---------------|----------------|--------------|-----------------|-----------|-----------|------------------|------------------------|---------------|------------------------|-------|---------|-------|
|         |                      | Payroll 21<br>Closed in 29 | 01820<br>95(d):06 | (h):11(m)     | Weekly         | Start        | 04/02/2018      | End C     | 4/08/2018 | Pay Date         | e 04/13/2018           | • 🕜 • 🕢       | <b>₽२</b> 7            |       |         |       |
| mployee | Name                 | Pay rate :                 | Salary            | REG HRS       | <u>Q/T HRS</u> | <u>0/T 2</u> | MILES           | Detail    | Detail D  | etail Dollars Ti | otal Hours Total Units | Total Dollars | Gross Pay O/E          | 0/D L | L/R PTC |       |
|         | Footer, Frank        | 28.84                      |                   | 24.00         | 8.00           |              | ( <u>1</u> . 20 | Hours     | Units     |                  | 32.00                  |               | 1,038.47 0             |       |         |       |
|         | Rider, Timothy G     | 40.00                      | -                 | 0.00          | 0.00           |              |                 | 40.00     |           |                  | 40.00                  |               | 1,800.00               | 0     |         |       |
|         | Test, Email          | 10.00                      |                   | 0.00          | 8.00           |              |                 | 40.00     |           |                  | 8.00                   |               | 120.00                 |       |         |       |
|         | Test, Employee       | 10.00                      |                   | 0.00          |                |              |                 | 0.00      |           | 1,000.00         |                        | 1,000.00      | 1,000.00               |       |         |       |
|         | Thomas, Abbie S      | 9.25                       |                   | 0.00          |                |              |                 | 0.00      |           | 1,000,000        |                        | 2,000100      | 2,000,000              |       |         |       |
|         | Wheat, Alexandria K  | 8.55                       |                   | 0.00          |                |              |                 |           |           |                  |                        |               |                        |       |         |       |
|         | Willard, Adam        | 36.05                      | 0                 | 0.00          |                |              |                 |           |           |                  |                        |               |                        |       |         |       |
|         | Williams, James      | 50.00                      |                   | 0.00          |                |              |                 |           |           |                  |                        |               |                        |       |         |       |
|         | Wilson, Jennifer     | 11.00                      |                   | 0.00          |                |              |                 | 0.00      |           | 500.00           |                        | 500.00        | 500.00                 |       |         |       |
|         |                      |                            |                   |               |                |              |                 |           |           |                  |                        |               |                        |       |         |       |
|         | Totals for displayed | employees (To d            | o only)           | 24.00         | 16.00          | 0.00         | 0.0             | ) 40.00   | 0.00      | 1,500.00         | 80.00 0.0              | ) 1,500.00    | 4,458.47               |       |         |       |
|         | Totals for displayed | employees (To d            | o only)           | 24,00         | 16.00          | 0.00         | 0.0             | ) 40.00   | 0.00      | 1,500.00         |                        |               | 4,458.47<br>Statistics |       |         | Το Do |

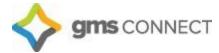

Columns may be selected and edited, and new ones can be added on this screen. You may also allocate hours by project, location, etc. on this screen. Totals are then displayed at the bottom:

| Detail Time She    | eet Entry     | Pivot By Employee V |            |                     |                      |                 |               |                  |  |
|--------------------|---------------|---------------------|------------|---------------------|----------------------|-----------------|---------------|------------------|--|
| Employee           | ∧<br>√ A41753 | Footer Frank        | 1          | 2                   |                      |                 |               |                  |  |
| Entry:             | New Entry 🔻   |                     | - 04/08/18 | - 04/08/18          |                      |                 |               |                  |  |
| Charge Date        | 04/08/2018    |                     |            |                     |                      |                 |               |                  |  |
| Pay Code           |               |                     | REG        | O/T                 |                      |                 |               |                  |  |
| Hours Paid         |               |                     | 24.00      | 8.00                |                      |                 |               |                  |  |
| Position Code      | OH9058        | Hotel/rest. E.e.'s  | OH9058     | OH9058              |                      |                 |               |                  |  |
| Hours Worked       |               |                     | 24.00      | 8.00                |                      |                 |               |                  |  |
| Location           | 105           | Test 105            | 105        | 105                 |                      |                 |               |                  |  |
| Project            |               |                     |            |                     |                      |                 |               |                  |  |
| Pay Rate           |               |                     |            |                     |                      |                 |               |                  |  |
|                    |               |                     | 28.8463    | 43.2695             |                      |                 |               |                  |  |
|                    |               |                     | 692.31     | 346.16              |                      |                 |               |                  |  |
|                    |               |                     |            |                     |                      |                 |               |                  |  |
|                    |               |                     |            |                     |                      |                 |               |                  |  |
| Suppress Allocatio |               |                     |            |                     |                      |                 |               |                  |  |
| Suppress Anotatio  | on 📄          |                     |            |                     |                      | -               |               |                  |  |
| Save               | Return        |                     |            | Hours Paid<br>32.00 | Hours \$<br>1,038.47 | Flat \$<br>0.00 | Units<br>0.00 | Units \$<br>0.00 |  |

## **Approving Payroll**

When you're happy with the way the time sheet looks, you will hit "finalize" and the batch will be sent to GMS for processing. When your preview is available, you will receive an email notification. Navigate to "Payroll Approval" on your "Favorites" menu or by using the search bar:

| 🔷 gms :                                                                                                    | ONNECT                                                                                                    | MY COMPANY           | MY EMPLOYEES                                                                     | M                                                                                                    | PAYROLLS                | *                                 | -X payro                                             | Парр                                                                                                    | Q                                                                               | $\simeq$         |   |   | 1 |
|----------------------------------------------------------------------------------------------------|----------------------------------------------------------------------------------------------------|----------------------|----------------------------------------------------------------------------------|----------------------------------------------------------------------------------------------------|-------------------------|-----------------------------------|------------------------------------------------------|----------------------------------------------------------------------------------------------------|---------------------------------------------------------------------------------|------------------|---|---|---|
| ompany / Dashbo                                                                                                    | oard / Home                                                                                                    |                      |                                                                                  | Co                                                                                                    | inherity's a sould be   | pplication Sug<br>avroll Approval | A CONTRACTOR OF A DATA                               |                                                                                                    | Ø                                                                               |                  | 0 | 0 |   |
| Ay Favorites<br>SuperBatch<br>Employee Birthday<br>Employee Birthday<br>Anyroll Approval<br>Client Allocation Re<br>PEO Client Payroll J | Report<br>des Report                                                                                              |                      |                                                                                  |                                                                                                    |                         | esentative                        | ))<br>))<br>()                                       | Helen Humana<br>(Sol) 555-551<br>hrman@metrohr.com<br>Risk Manager<br>Randy Kandolph<br>(Sol) 555-1224<br>mandolph@metrohr.com | 9                                                                               |                  |   |   |   |
|                                                                                                    | Description<br>201610 - 09-23-1<br>09-16-16 WFR<br>20168 - 09-09-16<br>20167 - 09-02-16                           | WFRD                 | Pay Date<br>09/23/2016<br>09/16/2016<br>09/09/2016<br>09/02/2016                 | My Employee Ita<br>Alvarez, Ama<br>Carrol, John<br>Delgado, Sylo<br>Donohue, Rob                                                      | me<br>Isla              | 1                                 | York<br>108/650-3123<br>108-650-3123<br>108-650-3123 | Mobile                                                                                                    | Work Email<br>aalvarez@zeni<br>jcarrol@zenith<br>sdelgado@zeni<br>rdonohue@zeni | .com<br>th.com   |   |   |   |
| 20165<br>20165<br>20163<br>20163<br>20162                                                                                                | 20166 - 08-26-16<br>20165 - 08-19-16<br>20164 - 08-12-16<br>20163 - 08-05-16<br>20162 - 07-29-16<br>07-22-16 WFRI | WFR3<br>WFR3<br>WFR3 | 08/26/2016<br>08/19/2016<br>08/12/2016<br>08/05/2016<br>07/29/2016<br>07/29/2016 | Eoster, Sally<br>Eoster, Sara<br>Jones, Andren<br>Laguardia, Vin<br>Lopez, Cindy<br>Lopez, Jensicz<br>Morrison, Sall<br>Peterson, Jon | icent<br>I<br>X<br>xbao |                                   | 408/650-3123<br>408-650-3123<br>408/650-3123         |                                                                                                    | sfoster@zenith<br>vlaguardia@ze<br>chipez@zenith<br>jpeterson@zen               | nith.com<br>.com |   |   |   |
|                                                                                                    |                                                                                                    |                      |                                                                                  | Reynolds, Rya<br>Santos, Gabri<br>Silverman, La                                                                                       | el                      |                                   | 108-650-3123<br>108-650-3123                         |                                                                                                    | rreynolds@zen<br>gsantos@zeniti                                                 |                  |   |   |   |

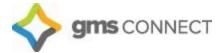

On the "Payroll Approval" screen, you may review all of your reports by using the drop-down menu. You can then deny the batch if you need to make changes, or approve it. Click "Submit" when you're done and we will finalize your payroll.

| Payroll / Action / Pay                                                                             | yroll Approval                                                             |                          | Client                 | (00642) GMS DEMO                                                                                                    |                                                                                                   |                                                                                                    | Ø                                                                                   |
|----------------------------------------------------------------------------------------------------|----------------------------------------------------------------------------|--------------------------|------------------------|----------------------------------------------------------------------------------------------------|---------------------------------------------------------------------------------------------------|----------------------------------------------------------------------------------------------------|-------------------------------------------------------------------------------------|
| -                                                                                                  |                                                                            |                          |                        | View Report/Analytic                                                                                                    | Payroll Summary                                                                                   | •                                                                                                    |                                                                                     |
| Payroll Number<br>Description<br>Pay Date<br>Payroll Type<br>Payroll Status<br>Pay Group<br>W WEEK | 04-13-18 W<br>04/13/2018<br>Regularly Scheduled<br>Client approval pending | Period Start<br>04/02/18 | Period End<br>04/08/18 | Employee<br>FOOTER FRANK<br>WILSON JENNIFER<br>TEST EMPLOVEE<br>RIDER TIMOTHY G<br>TEST EMAIL<br>WHEAT ALEXANDRIA K<br>THOMAS ABBIE S<br>WILLAMS JAMES<br>WILLARD ADAM | Voucher<br>004443<br>004449<br>004450<br>004451<br>004452<br>004453<br>004453<br>004453<br>004453 | Check/Deposit<br>Check<br>Check<br>Check<br>Check<br>Check<br>Check<br>Check<br>Check<br>Check<br>Check | Gross Pay<br>1038.47<br>500.00<br>1000.00<br>120.00<br>0.00<br>0.00<br>0.00<br>0.00 |
| Submit                                                                                             | Close                                                                      |                          |                        |                                                                                                    |                                                                                                   |                                                                                                    |                                                                                     |

Once the payroll has been completed, your final reports are available under "Recent Payrolls":

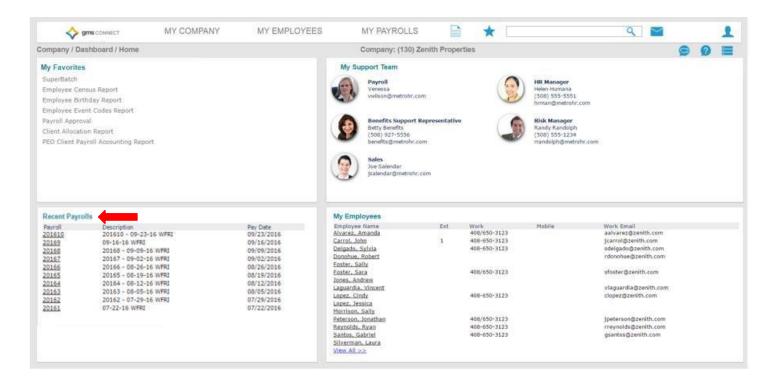

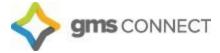

#### **Employee Loans**

🔷 gms co Payroll / Change Employee Loans Loan Number Employee

Deduction Stop Date Deduction Code

G/L Override Acct

In GMS Connect, you can establish employee loan information, track the payment of the loan, and view loan payments that were deducted from employee paychecks. Use the search bar to bring up the "Employee Loan" screen:

|                                  | MY PA                             | YROLLS                                                                                                    | 🔶 employee lo    |                | 9   |   | 1   |   |   |
|----------------------------------|-----------------------------------|----------------------------------------------------------------------------------------------------|------------------|----------------|-----|---|-----|---|---|
|                                  | Sup<br>Re<br>En<br>Pa<br>En<br>Pa | pplication Suggestions<br>mployee Loans<br>yroll > Change<br>port Suggestions<br>mployee By Location Within P<br>yroll > Report<br>mployee Loans Report<br>yroll > Report<br>nployee Retirement Loans Re<br>2 > Report |                  |                |     | 9 |     |   |   |
| SONNECT                          | MY COMPANY                        | MY EMPLOYEES                                                                                                    | MY PAYROLLS      |                |     |   | ۹ 🖻 | • | 1 |
| Payroll / Change / Employee Loan | S                                 |                                                                                                    | Company: (02402) | GMS CONNECT DE | EMO |   |     | 2 |   |
| Employee Loans                   |                                   |                                                                                                    |                  |                |     |   |     |   |   |
| Loan Number                      |                                   | or <u>Set up new loan</u>                                                                                                    |                  |                |     |   |     |   |   |
| Employee                         |                                   | ٩,                                                                                                    |                  |                |     |   |     |   |   |
| Loan Date                        |                                   |                                                                                                    |                  |                |     |   |     |   |   |
| Loan Amount                      |                                   |                                                                                                    |                  |                |     |   |     |   |   |
| Reason for Loan                  |                                   |                                                                                                    |                  |                |     |   |     |   |   |
| Loan Payment                     |                                   |                                                                                                    |                  |                |     |   |     |   |   |
| Payment Frequency                | Once a Month                      | ~                                                                                                    |                  |                |     |   |     |   |   |
| Payback Amount                   |                                   |                                                                                                    |                  |                |     |   |     |   |   |
| Deduction Start Date             |                                   |                                                                                                    |                  |                |     |   |     |   |   |

| Amount | Paid      |              |             |   |
|--------|-----------|--------------|-------------|---|
| Paymen | ts        |              |             |   |
| +      | Paid Date | Paid Voucher | Paid Amount |   |
| > x    |           |              |             |   |
|        |           |              |             |   |
|        |           |              |             |   |
|        |           |              |             | - |
|        |           |              |             |   |
| Sav    |           | Delete Car   | icel        |   |
| Sav    | e         | Delete Car   | icei        |   |

- 1. Select an existing Loan Number or click Set up a new loan.
- 2. Enter the Employee by clicking the "Employee" field label to open the search window.
- 3. Enter the Loan Amount granted to the employee.
- 4. Enter the Loan Date on which this loan was granted.
- 5. Enter the Reason for Loan.

Employee Loan

- 6. Enter the Loan Payment to automatically deduct from each paycheck to repay the loan.
- 7. Select the Payment Frequency for the payroll deduction.
- 8. Enter the Payback Amount required to consider the loan paid in full, which is the amount of this loan plus interest.
- 9. Enter the Start Date on which payroll deductions will begin to pay back the loan.
- 10. Enter the Stop Date on which payroll deductions will cease. If you do not enter a Stop Date, GMS Connect continues to deduct loan payments until the Payback Amount has been satisfied.
- 11. Enter the Deduction Code used for the employee loan.
- 12. The Amount Paid field displays the amount that the employee has paid back on this loan to date. If you are entering information a loan where the employee has already made some payments, enter the total paid to date in this field.

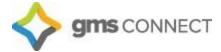

#### **Override Rates**

In the Employee Override Rates form you can define a different pay rate for each pay code used to pay the employee. For all other pay codes, the system defaults to the employee's standard pay rate. Access this form from the Employee Details Action menu:

|                                                                                                    | Details            |       |                     | 00642) GMS DEMO                         |                                       |
|----------------------------------------------------------------------------------------------------|--------------------|-------|---------------------|-----------------------------------------|---------------------------------------|
| Frank Footer                                                                                                    |                    | Name  | Personal   Address  | Work   Pay   Tax   Deposit   Skills     |                                       |
| Employee                                                                                                    | A41753             | Q     |                     |                                         | Benefit Overview<br>Deduction Arrears |
|                                                                                                    |                    |       |                     |                                         | Documents                             |
| ame & Contact                                                                                                    |                    |       |                     |                                         | Employee Events                       |
| ast Name                                                                                                    | Footer             |       | Work Phone          |                                         | Employee Notes                        |
| irst Name                                                                                                    | Frank              |       | Work Email fr       | ankinfoot@gmail.com                     | Garnishments                          |
| Middle Name                                                                                                    |                    |       | ESS User Name       |                                         | Loans                                 |
| Nickname                                                                                                    |                    |       |                     |                                         | Organization Chart                    |
|                                                                                                    |                    |       |                     |                                         | Override Rates                        |
|                                                                                                    |                    |       |                     |                                         | Pay History                           |
| Employment                                                                                                    |                    | -     |                     |                                         | Payroll Summary                       |
| Employment Status                                                                                                    | ACTIVE             | 1     | Employer            | GROUP MANAGEMENT SERVICES STANDARD, INC | Payroll Vouchers                      |
| Status Date                                                                                                    | 03/01/2018         |       | Employer Start Date | 01/01/2018                              | Position History                      |
| Employment Type                                                                                                    | FT                 |       | Last Hire Date      | 01/01/2018                              | Position Rates                        |
| ype Date                                                                                                    | 03/01/2018         |       | Original Hire Date  | 01/01/2018                              | PTO Register                          |
| Position                                                                                                    | HOTEL/REST. E.E.'S |       |                     |                                         | Recurring Deductions                  |
| Position EEO Code                                                                                                    | LABOR              |       |                     |                                         | Reprint Form W-2                      |
| LSA Exempt                                                                                                    |                    |       |                     |                                         | Retirement Plan Enrollment            |
| N/C Class                                                                                                    |                    |       |                     |                                         | Scheduled Deductions                  |
|                                                                                                    |                    |       |                     |                                         | Scheduled Payments                    |
|                                                                                                    |                    |       |                     |                                         | Status Type History                   |
| Save                                                                                                    | Cancel Close       |       |                     |                                         | User fields                           |
| All Control of Control of Control | <b>4</b>           | a.4-1 |                     |                                         | Add To Favorites                      |
|                                                                                                    |                    |       |                     |                                         | Display Data Mapping                  |

For example, an employee regularly works as a server but occasionally tends bar. Because the hours worked in each position vary from one week to the next, you should have pay codes for each position. The pay voucher would display the amount earned as a server and as a bartender.

| ayroll / Change / | roll / Change / Employee Override Rates |                                       |  |  |  |  |
|-------------------|-----------------------------------------|---------------------------------------|--|--|--|--|
| Employee Overrid  | e Rates<br>A41753 FOOTER FR             | lank                                  |  |  |  |  |
| + <u>Pay Code</u> |                                         | Pay Rate                              |  |  |  |  |
| > x               |                                         | · · · · · · · · · · · · · · · · · · · |  |  |  |  |
|                   |                                         |                                       |  |  |  |  |
|                   |                                         | ~                                     |  |  |  |  |
|                   |                                         |                                       |  |  |  |  |
| Save              | Delete Cancel                           |                                       |  |  |  |  |

- 1. The Employee ID defaults from the Employee Details form.
- 2. For each pay code:
  - a. Enter the Pay Code that represents the pay to override.
  - b. Enter the Pay Rate for that pay code.
- 3. Click **Save**.

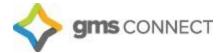

#### **Scheduled Deductions**

A Scheduled Deduction establishes either a one-time or ongoing deduction for an employee.

| HR / Change / Emplo                                                                                                    | yee Details                                                             |                | Client                                                                  | :: (00642) GMS DEMO                                                   |                | -                                                                                                    |           |
|----------------------------------------------------------------------------------------------------|-------------------------------------------------------------------------|----------------|-------------------------------------------------------------------------|-----------------------------------------------------------------------|----------------|----------------------------------------------------------------------------------------------------|-----------|
| Frank Footer                                                                                                    |                                                                         | Name           | Personal   Address                                                      | Work   Pay   Tax   De                                                 | posit   Skills | Audit                                                                                                    |           |
| Employee                                                                                                    | A41753                                                                  | ٩              |                                                                         |                                                                       |                | Benefit Overview<br>Deduction Arrears                                                                                                    |           |
| Name & Contact<br>Last Name<br>First Name<br>Middle Name<br>Nickname                                                                        | Footer<br>Frank                                                         |                | Work Phone<br>Work Email<br>ESS User Name                               | [<br>frankinfoot@gmail.com                                            |                | Documents<br>Employee Events<br>Employee Notes<br>Garnishments<br>Loans<br>Organization Chart<br>Override Rates                                                                                                    |           |
| Employment<br>Employment Status<br>Status Date<br>Employment Type<br>Type Date<br>Position<br>Position EEO Code<br>FLSA Exempt<br>W/C Class | ACTIVE<br>03/01/2018<br>FT<br>03/01/2018<br>HOTEL/REST. E.E.'S<br>LABOR | 6*<br>6*<br>6* | Employer<br>Employer Start Date<br>Last Hire Date<br>Original Hire Date | GROUP MANAGEMENT SERVICES 5<br>01/01/2018<br>01/01/2018<br>01/01/2018 | STANDARD, INC  | Overhiel Rates<br>Pay History<br>Payroll Summary<br>Payroll Vouchers<br>Position History<br>Position Rates<br>PTO Register<br>Recurring Deductions<br>Reprint Form W-2<br>Retirement Plan Enrollment<br>Scheduled Deductions<br>Scheduled Payments<br>Status Type History<br>User fields<br>Add To Favorites<br>Display Data Mapping | -         |
| Payroll / Chan                                                                                                    | ige / Scheduled Deduction                                               | ons            |                                                                         | CI                                                                    | ient: (00642)  | GMS DEMO                                                                                                    |           |
| Scheduled D                                                                                                    | - duetle -                                                              |                |                                                                         |                                                                       |                |                                                                                                    |           |
| Employee                                                                                                    | A41753                                                                  | ٩              | Frank Footer                                                            |                                                                       |                |                                                                                                    |           |
|                                                                                                    | Deduction Code                                                          | Check S        | Stub Description                                                        | Status                                                                | Amount         | Start Date                                                                                                    | Stop Date |
| > x                                                                                                    |                                                                         |                |                                                                         | Select                                                                |                |                                                                                                    |           |
|                                                                                                    |                                                                         |                |                                                                         |                                                                       |                |                                                                                                    |           |
|                                                                                                    |                                                                         |                |                                                                         |                                                                       |                |                                                                                                    |           |

1. Enter the Deduction Code.

- 2. Select the deduction Status to specify when the deduction occurs:
  - One Time: The system takes the deduction once during the specified pay range and then sets it to Inactive.
  - Active: The system takes the deduction each pay period during the date range.
  - Inactive: The system has stopped taking the deduction.
- 3. Enter the Amount to deduct from the employee's net earnings (after taxes).
- 4. Enter the Start Date; the system begins processing the deduction on or after this date.
- 5. Enter the Stop Date; the system stops processing this deduction on or after this date.
- 6. Click **Save**.

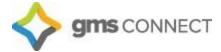

#### **Scheduled Payments**

A Scheduled Payment establishes payments for a specific date in the future, or a repeated payment each pay date during a specified time period.

| Frank Footer                                                                                                    |                                                                         | 14 and 14      | 120 No. 11 100                                                          |                                                                                   | Ik Audit                                                                                                    |
|----------------------------------------------------------------------------------------------------|-------------------------------------------------------------------------|----------------|-------------------------------------------------------------------------|-----------------------------------------------------------------------------------|----------------------------------------------------------------------------------------------------|
|                                                                                                    | A41753                                                                  | Name           | Personal   Address                                                      | s   Work   Pay   Tax   Deposit   Ski                                              | Benefit Overview<br>Deduction Arrears                                                                                                    |
| ame & Contact<br>ast Name<br>irst Name<br>iddle Name<br>ickname                                                                             | Footer<br>Frank                                                         |                | Work Phone<br>Work Email<br>ESS User Name                               | [rankinfoot@gmail.com                                                             | Documents<br>Employee Events<br>Employee Notes<br>Garnishments<br>Loans<br>Organization Chart<br>Override Rates                                                                                                    |
| Employment<br>Employment Status<br>Status Date<br>Employment Type<br>Type Date<br>Position<br>Position EEO Code<br>FLSA Exempt<br>W/C Class | ACTIVE<br>03/01/2018<br>FT<br>03/01/2018<br>HOTEL/REST. E.E.'S<br>LABOR | 67<br>67<br>67 | Employer<br>Employer Start Date<br>Last Hire Date<br>Original Hire Date | GROUP MANAGEMENT SERVICES STANDARD, INC<br>01/01/2018<br>01/01/2018<br>01/01/2018 | Pay History<br>Payroll Summary<br>Payroll Vouchers<br>Position History<br>Position Rates<br>PTO Register<br>Recurring Deductions<br>Reprint Form W-2<br>Retirement Plan Enrollment<br>Scheduled Deductions<br>Scheduled Deductions |
| Save                                                                                                    | Cancel Close                                                            |                |                                                                         |                                                                                   | Status Type History<br>User fields<br>Add To Favorites<br>Display Data Mapping                                                                                                    |

| Employee     | A41753 | <b>Q</b> FC     | OOTER FRANK       |                 |                  |        |       |
|--------------|--------|-----------------|-------------------|-----------------|------------------|--------|-------|
| + <u>Pay</u> | Code   | Pay Description | Starting Pay Date | Ending Pay Date | Deduction Period | Status | Amour |
| > x          |        |                 |                   |                 |                  | Select | •     |

- 1. Enter the Pay Code for this payment. The Pay Description displays.
- 2. Enter the Starting Pay Date and Ending Pay Date when the payment is in effect.
- 3. Enter the *Deduction Period* to make this payment on certain periods within the date range. For example, if you enter 2, GMS Connect makes the payment in the second pay period of the month.
- 4. Select the Status to specify when the scheduled payment occurs:
  - One Time: The payment is made once during the specified pay range and then set to Inactive.
  - Active: The payment is made each pay period during the date range.
  - Inactive: No payment will be made.
- 5. Enter the Amount to pay the employee.
- 6. Click **Save**.

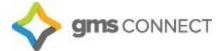

#### Locations

You can manage worksite locations by navigating to My Company/Worksite Locations or using the search bar:

| Ct Application Suggestions                                       |   | 2 |
|------------------------------------------------------------------|---|---|
| Worksite Locations<br>Company > Change                           | Ø | ~ |
| Report Suggestions                                               |   |   |
| Employee By Location Within Pay Group Report<br>Payroll > Report |   |   |
| Location Codes Report<br>Company > Report                        |   |   |
|                                                                  |   |   |

- 1. Select an existing location by clicking "Location Code," or enter a new one.
- 2. Enter the zip code for the location. You will be prompted to select the proper geocode, which will prompt the system to withhold the proper taxes for the location.
- 3. Select the Worker's Comp State under which the location is covered by worker's comp insurance.
- 4. Click **Save** and your location will be available for use.

|                                                                                                    | MY COMPANY    | MY EMPLOYEES | MY PAYROLLS        |           | * 🗆    | C                | λ 📑      | $\bigotimes$ | 1 |
|----------------------------------------------------------------------------------------------------|---------------|--------------|--------------------|-----------|--------|------------------|----------|--------------|---|
| Company / Change / Worksite Loc                                                                                                    | ations        |              | Company: (02402) G | MS CONNEC | T DEMO |                  |          | 2            |   |
| Worksite Locations<br>Location Code<br>Location Name<br>Address One<br>Address Two<br>ZIP Code<br><u>GeoCode</u><br>City<br>County<br>State |               |              |                    |           |        |                  |          |              |   |
| Latitude                                                                                                    | Longit        | ude          |                    |           |        |                  |          |              |   |
| Work Comp State                                                                                                    | Select State  | /            |                    |           |        |                  |          |              |   |
| Obsolete Location                                                                                                    |               |              |                    |           |        |                  |          |              |   |
| Obsolete Date                                                                                                    |               |              |                    |           |        |                  |          |              |   |
| + Telephone                                                                                                    | Contact Title |              | Email Address      |           | Con    | ontact Fax Conta | act Name |              |   |

## Projects

You can manage projects by navigating to My Company/Projects or using the search bar:

| MY | PAYROLLS                     |          | * | proj | ٩ | $\geq$ | V |   | 1 |
|----|------------------------------|----------|---|------|---|--------|---|---|---|
| C  | Application Sug              | gestions |   |      |   |        | ( | ? |   |
|    | Projects<br>Company > Change | >        |   |      | Ø |        | 1 |   |   |
|    | $\smile$                     |          |   |      |   |        |   |   |   |
|    |                              |          | - |      |   |        |   |   |   |

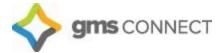

- 1. Select an existing project by clicking "Project," or enter a new one.
- 2. If your project is a certified project, select the "Certified Payroll" box and more options will appear. If you have any questions about these fields, contact your Payroll Specialist.
- 3. Click **Save** and your project will be available for use.

| Source the second second secon | MY COMPANY | MY EMPLOYEES | MY PAYROLLS        |                  | ् 🔮 🖌 👤    |
|----------------------------------------------------------------------------------------------------|------------|--------------|--------------------|------------------|------------|
| Company / Change / Projects                                                                                                    |            |              | Company: (02402) C | GMS CONNECT DEMO | <b>9</b> 🗮 |
| Projects<br>Project<br>Description<br>Certified Payroll                                                                                                    |            |              | G/L Segment Code   |                  |            |
| Options<br>Track Phases<br><u>Project Class</u><br>Other W/C Coverage In Place<br>Obsolete<br>Union Project                                                                                                    |            |              |                    |                  |            |
| Save Delete                                                                                                    | e Cance    |              |                    |                  |            |

## **Event Codes**

Employee events can be tracked under Employee Details/Employee Events:

| Frank Footer     |                                                                                                    | Name     | Personal   Address  | Work   Pay   Tax   Deposit   Skil       |                                                    |
|------------------|----------------------------------------------------------------------------------------------------|----------|---------------------|-----------------------------------------|----------------------------------------------------|
| Employee         | A41753                                                                                                    | ٩        |                     |                                         | Benefit Overview<br>Deduction Arrears<br>Documents |
| ame & Contact    |                                                                                                    |          |                     |                                         | Employee Events                                    |
| Last Name        | Footer                                                                                                    |          | Work Phone          |                                         | Employee Notes                                     |
| irst Name        | Frank                                                                                                    |          | Work Email fra      | inkinfoot@gmail.com                     | Garnishments                                       |
| tiddle Name      |                                                                                                    |          | ESS User Name       |                                         | Loans                                              |
| lickname         |                                                                                                    |          |                     |                                         | Organization Chart                                 |
|                  |                                                                                                    | 10.0     |                     |                                         | Override Rates                                     |
| mployment        |                                                                                                    |          |                     |                                         | Pay History                                        |
| mployment Status | ACTIVE                                                                                                    | -        | Employer            | GROUP MANAGEMENT SERVICES STANDARD, INC | Payroll Summary                                    |
| Status Date      | 03/01/2018                                                                                                    |          | Employer Start Date | 01/01/2018                              | Payroll Vouchers                                   |
| mployment Type   | FT                                                                                                    | -        | Last Hire Date      | 01/01/2018                              | Position History<br>Position Rates                 |
| ype Date         | 03/01/2018                                                                                                    | <b>S</b> | Original Hire Date  | 01/01/2018                              | Prosition Rates<br>PTO Register                    |
| osition          | HOTEL/REST. E.E.'S                                                                                              | -        | original rine bace  | 01/01/2010                              | Recurring Deductions                               |
| osition EEO Code | LABOR                                                                                                    |          |                     |                                         | Reprint Form W-2                                   |
| LSA Exempt       |                                                                                                    |          |                     |                                         | Retirement Plan Enrollment                         |
| //C Class        |                                                                                                    |          |                     |                                         | Scheduled Deductions                               |
|                  |                                                                                                    |          |                     |                                         | Scheduled Payments                                 |
|                  | A CONTRACTOR OF A CONTRACTOR OF A CONTRACTOR OF A CONTRACTOR OF A CONTRACTOR OF A CONTRACTOR OF A CONTRACTOR OF | -        |                     |                                         | Status Type History                                |
| Save             | Cancel Close                                                                                                    |          |                     |                                         | User fields                                        |

Enter the event date and the event code, and save.

| HR / Cha          | ange / Employee     | Events     | Client: (00642) GMS DEMO |             |  |
|-------------------|---------------------|------------|--------------------------|-------------|--|
| Employ<br>Employe | vee Event<br>e ID A | 41753      |                          |             |  |
| +                 | Event Date          | Event Code | Event Description        | Action Date |  |
| > x               |                     |            |                          |             |  |
|                   |                     |            |                          |             |  |

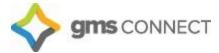

#### **New Hire**

Navigate to HR/Action/New Hire and enter the appropriate fields. Required fields are in RED.

| HR / Action / New Hire                                                                                                    |                                | Client: (00642) GMS DEMO |              | 0 |  |
|----------------------------------------------------------------------------------------------------|--------------------------------|--------------------------|--------------|---|--|
| New Hire<br>Work Location<br>Employer ID<br>Social Security Number<br>Hire Type                                                                                                    | -No Items- V<br>Employee(W2) V |                          | Employee ID  |   |  |
| Personal Information<br>First Name<br>Last Name<br>Nickname<br>Birth Date<br>Gender<br>Ethnic Code<br>Marital Status<br>Tobacco User<br>Handicapped<br>Veteran<br>Vietnam Veteran<br>Disabled Veteran<br>Recently Separated Veteran<br>Service Medal Veteran |                                |                          | -No Items- * |   |  |
| Employment Details<br>Client Start Date<br>Employer Start Date<br>Position<br>Employment Status<br>Employment Type<br>Benefit Group<br>Division                                                                                                    |                                |                          |              |   |  |

#### Termination

Navigate to Employee Termination and enter all appropriate fields. Required fields in **RED**. Be sure to check the indicator that the employee is eligible for rehire, if applicable.

|                                                                             | MY COMPANY              | MY EMPLOYEES | MY PAYROLLS      |                  |   | ् 💕 🗸 |   | 1 |
|-----------------------------------------------------------------------------|-------------------------|--------------|------------------|------------------|---|-------|---|---|
| HR / Action / Employee Termina                                              | tion                    |              | Company: (02402) | GMS CONNECT DEMO |   |       | 2 | - |
| Employee Termination                                                        |                         |              |                  |                  |   |       |   |   |
| Employee                                                                    |                         | Q            |                  |                  |   |       |   |   |
| Current Job Code is<br>Current Employment Status<br>Current Employment Type |                         |              |                  |                  |   |       |   |   |
| Termination Status Code                                                     | -No Items- $\checkmark$ |              |                  |                  |   |       |   |   |
| Reason Code<br>Termination Date                                             | -No Items- ∨            | 1            |                  |                  |   |       |   |   |
| Okay to Rehire                                                              | Not Specified 🗸         | 1            |                  |                  |   |       |   |   |
| If ACH, Turn Off ACH?                                                       |                         |              |                  |                  |   |       |   |   |
| Last Day Worked                                                             |                         |              |                  |                  |   |       |   |   |
| Reassign Pending Approvals?                                                 |                         |              |                  |                  |   |       |   |   |
| Termination Explanation                                                     |                         |              |                  |                  |   |       |   |   |
|                                                                             |                         |              |                  |                  |   |       |   |   |
|                                                                             |                         |              |                  |                  |   |       |   |   |
|                                                                             |                         |              |                  |                  |   |       |   |   |
|                                                                             |                         |              |                  |                  | 1 |       |   |   |

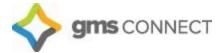

#### Reports

Click the "reports" button on the Navigation Toolbar to access the various reports available in GMS Connect. These can all be generated and exported to excel, pdf, or csv. format. You can drill down by location, department, position type, etc. to get a clear picture of your employee data with the exact information you are looking for.

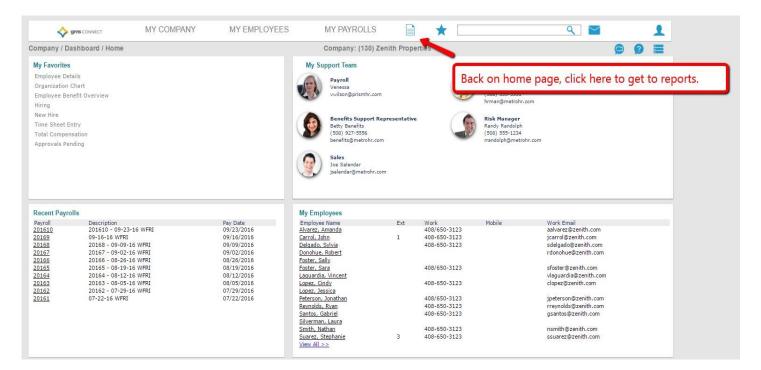

|       | SONNECT               | MY COMPANY                | MY EMPLOYEES MY PAYROLLS             | ۹ 🖈 🔍                                |  |
|-------|-----------------------|---------------------------|--------------------------------------|--------------------------------------|--|
| omp   | Company   Report      |                           | Gross-to-Net Billing Report          | Employee Census Report               |  |
| omp   | Absence Codes Repo    | rt                        | Invoice Sales Report                 | Employee Change Report               |  |
| My F  | Course Codes Report   | 1                         | Labor Distribution Report            | Employee Contact Information Report  |  |
| Time  | Division Codes Repor  | t                         | Overtime Report                      | Employee Department Report           |  |
| Payn  | Location Codes Report |                           | PEO Client Payroll Accounting Report | Employee Dependents Report           |  |
| Fayi  | Material Codes Repo   | rt                        | Paid To Date Pay Register Report     | Employee Elections Report            |  |
|       | Payroll   Change      |                           | Pay Code Detail Report               | Employee Event Codes Report          |  |
|       | Employee Override R   | lates Report              | Pay Code Summary Report              | Employee ID Report                   |  |
|       | Payroll   Report      |                           | Pay Period PTO Report                | Employee Master Report               |  |
|       | Additional Fixed Inco | me Tax Override Report    | Payroll Allocation Report            | Employee Name Report                 |  |
|       | Additional Income Ta  | ix Override Report        | Payroll Cash Requirement Report      | Employee Name Report                 |  |
|       | Batch Register Repor  | t                         | Payroll Check Journal Report         | Employee New Hire Report             |  |
|       | Batch Report          |                           | Payroll Cost Report                  | Employee PTO Detail Report           |  |
|       | Calculate Checks Rep  | port                      | Payroll Deduction in Arrears Report  | Employee Property Report             |  |
|       | Client Allocation Rep | ort                       | Payroll Disbursement Report          | Employee Ranked Service Report       |  |
|       | Client Check Register | r Report                  | Payroll Register Report              | Employee Retirement Loans Report     |  |
|       | Deduction Code Deta   | ail Report                | Payroll Register Report (Legacy)     | Employee Skills Report               |  |
|       | Deduction Code Sum    | imary Report              | SUTA Tax Liability Report            | Employee Supervisor Report           |  |
| Rece  | Deduction Register R  | leport                    | Tax Liability Report                 | Employee Terminations Report         |  |
| Payro | Employee ACH Direct   | t Deposit Report          | Time Sheet Report                    | Employee Test Results Report         |  |
| 2018  | Employee By Locatio   | n Within Pay Group Report | WH347 Report                         | PTO Hours Taken Report               |  |
| 2018  | Employee Hours By M   | Month Report              | HR   Report                          | PYTD Retirement Contribution Summary |  |
| 2018  | Employee Loans Rep    | ort                       | Benefits Billing Detail Report       | Ranked Salary Report                 |  |
| 2017  | Employee Other Ded    | uctions Report            | Emergency Contact Report             | Retirement Matching Percent Report   |  |
|       | Employee Voucher Re   | eport                     | Employee Address Report              | Reviews Due By Month Report          |  |
|       | Employees with No P   | ay Report                 | Employee Age Report                  | Salary As Of Report                  |  |
|       | Fax Back Report       |                           | Employee Anniversary Report          | Statistics by Position Report        |  |

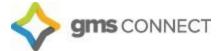

#### **Company Reports**

A library of reports is available by navigating to My Company/Client Reports or by using the search bar. This is where you will find reports processed by your Payroll Specialist.

| AYROLL    | 📄 ★ 🛠 Client                                               | reports Q | <b>S S</b> |
|-----------|------------------------------------------------------------|-----------|------------|
| rspective | Application Suggestions<br>Client Reports<br>Client > View | Ø         | 99 🗏       |
|           |                                                            | 1         |            |

Click the icon to the right of the report to download a copy.

| Date       | Time     | Report Title (                                                   | lass       | User Id | User Name        | Job  |     |
|------------|----------|------------------------------------------------------------------|------------|---------|------------------|------|-----|
| 01/17/2017 | 11:53:57 | Payroll Alloc Rpt 8                                              | CLtoPDF    | kgrates | Katherine Grates |      | D . |
| 1/17/2017  | 10:24:01 | We Accrual Mod Rpt                                               | CLtoPDF    | kgrates | Katherine Grates | 1387 | Ô.  |
| 1/17/2017  | 10:22:21 | PSE Download for ACA Eligibility Client: 169 Generated: 01/17/:/ | ACA Report | kgrates | Katherine Grates | 1387 | 8   |
| 1/17/2017  | 10:22:00 | ACA Eligibility Report Client: 169 Generated: 01/17/2017 at 10:/ | ACA Report | kgrates | Katherine Grates | 1386 | 6   |

#### **Company Documents**

A library of reports is available by navigating to My Company/Client Documents or by using the search bar.

| PAYROLLS                          |      | 🗙 company do | ٩ 🗈 |     | 1 |
|-----------------------------------|------|--------------|-----|-----|---|
| Application Sug                   |      |              |     | 9 9 |   |
| Company Docum<br>Company > Change | ents |              |     |     |   |

You can upload important documents to have on hand whenever you need them.

|                                                                                                    | MY COMPANY | MY EMPLOYEES                                                                                                 | MY PAYROLLS      |           | *        |                                                      | ۹ 💕 | S | 1 |
|----------------------------------------------------------------------------------------------------|------------|----------------------------------------------------------------------------------------------------|------------------|-----------|----------|------------------------------------------------------|-----|---|---|
| ompany / Change / Client Do                                                                                        | ocuments   |                                                                                                    | Company: (02402) | GMS CONNI | ECT DEMO |                                                      |     | ? | • |
| Company Documents                                                                                                  |            |                                                                                                    |                  |           |          |                                                      |     |   |   |
| Document Name                                                                                                    |            | Notes                                                                                                    |                  |           |          | Date<br>Attached                                     |     |   |   |
| GMS Connect Client User Guide,<br>GMS Connect Overview.pdf<br>How to Print an Employee Check<br>Demo Handbook.docx |            | This is the user guide to explain how t<br>Overview of GMS Connect Functionalit<br>How to print a check stub |                  |           |          | 03/28/2018<br>03/28/2018<br>07/08/2020<br>08/22/2018 | 8   |   |   |
|                                                                                                    |            |                                                                                                    |                  |           |          |                                                      |     |   |   |
|                                                                                                    |            |                                                                                                    |                  |           |          |                                                      |     |   |   |
| and a Document                                                                                                    |            |                                                                                                    |                  |           |          |                                                      |     |   |   |
| Load a Document                                                                                                    |            |                                                                                                    |                  |           |          |                                                      |     |   |   |

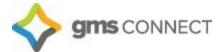

#### Data Retriever – Custom Reporting

Search for "Data Retriever" in the search menu. The following screen displays:

| mpany / Report / Data Retriever                       |                                                                                                    | Company: (02402) GMS | CONNECT DEMO                                                                                                    |     |
|-------------------------------------------------------|----------------------------------------------------------------------------------------------------|----------------------|----------------------------------------------------------------------------------------------------|-----|
| ata Retriever                                         |                                                                                                    |                      |                                                                                                    | Run |
| Step 1 - Select Client(s) -<br>02402 GMS CONNECT DEMO | Step 2 - Add Fields     + Name     + Personal Detail     + Status Detail     + License Details     + Emergency Contact     + Employment     + Testing     + Resident Address     + Phone and Email     + Mailing Address     + Form W-2 Address     + Work Assignments     Work Assignments     Work Miscellaneous     + Compensation     + Rederal Tax Filing     + State Tax Filing     + Local Tax Filing     + Deposit     + Other details     + Alternate Rates     + Alternate Rates |                      | Step 3 - Add Totals   -     4   Gross Pay     4   Time Sheet Table     4   Deductions     4   Employee Tax     4   Benefits     4   Retirement (401k)     4   Invoiced |     |

You can select any parameters you would like to build your own custom reports! The setup can then be saved for future use:

|            | Suppress Lines with Zero totals  |      |
|------------|----------------------------------|------|
|            | Save Report Template             |      |
|            | Load Report Template             |      |
| dd Totals  | Export Report                    |      |
| yer ID (2) | New Report                       | m Re |
| yer 10 (2) | View Run Reports (Last 24 hours) | le   |
|            | Do Not Show Descriptions         |      |
|            | Show Code and Descriptions       |      |
|            | Add To Favorites                 | IGN  |
|            | 08/28/2016 07/15/2015 07/15/2015 | OUIT |

We hope that this guide has been helpful in getting started with GMS Connect – should you require assistance, feel free to call us at (330) 659-0100.